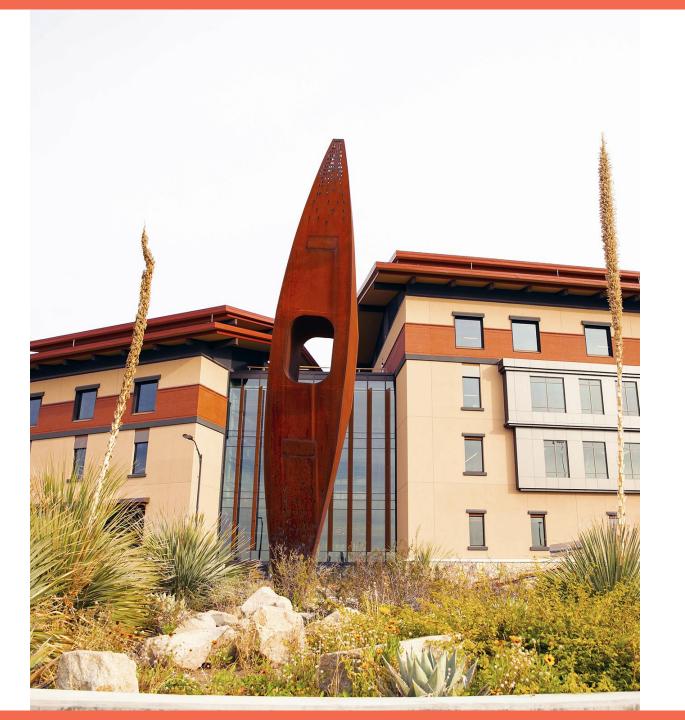

### **UTEP**

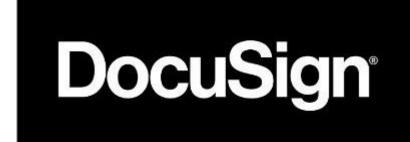

**Testing Phase** 

### **Agenda**

- DocuSign Testing
- Let's Get Started!
  - How To Access DocuSign
  - Live Demo
- Post Development Notes

### **Testing In DocuSign**

- DocuSign Demo
  - DocuSign Demo is a test environment where forms are developed
  - We use Demo to avoid the charge of envelopes
  - All envelopes sent will <u>not</u> be valid contracts, used for demonstration purposes only
- What to Test:
  - Test & validate form functionality
  - Test & validate workflow
  - Test & validate email verbiage
- Departments will be expected to test their form within 3 to 5 business days
- Sign Off Phase
  - Department gives green light
  - Developer migrates form from DEMO to PRD
  - Test once in PRD
  - Form is handed off to department

# Let's get started!

#### **Post Development**

- Manage your form in DocuSign
  - Keep track of envelope usage
  - Void incomplete forms
  - Re-route as needed
- Download completed forms for document retention on a monthly basis
  - DocuSign is <u>not</u> designed for document storage
  - Strongly recommend to store documents in Content repository
    - If your department does not have a Content repository, please submit a Helpdesk ticket
- Submit Helpdesk ticket for support or questions
  - helpdesk@utep.edu

## Thank You!